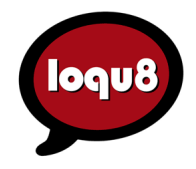

# MARKETING BULLETIN

# **Installation Notes for Windows 7**

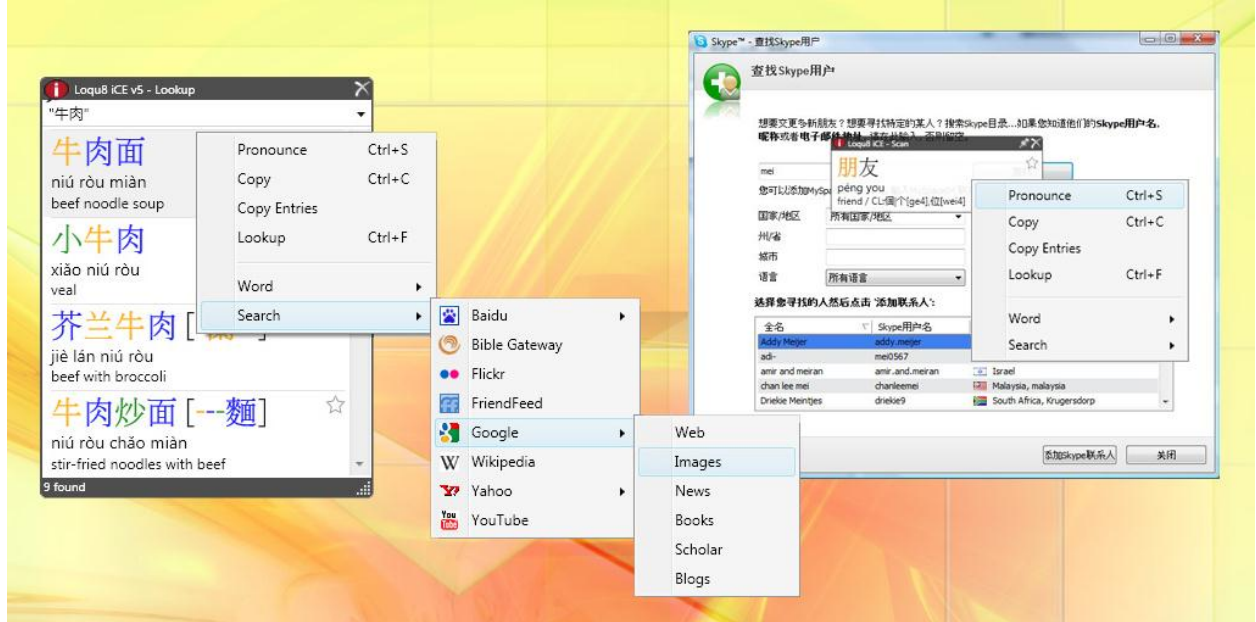

Loqu8 iCE version 5.3 (and later) is compatible with **Microsoft® Windows 7**, Vista and XP. iCE is a 32-bit application that can be installed in both 32-bit (x86) and 64-bit (x64) versions of Windows 7 and Vista.

## **Installation**

1. Download Loqu8 iCE fro[m http://www.loqu8.com/products/download-iCE5-Pro.php](http://www.loqu8.com/products/download-iCE5-Pro.php)

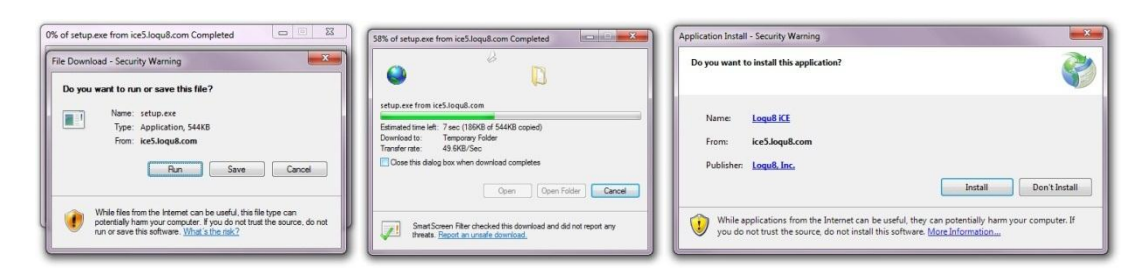

2. Follow the on-screen instructions. After iCE has been installed, click **This program installed correctly**.

## **Starting iCE**

- 1. From the Windows Start button, click **All Programs**
- 2. Choose Loqu8 > **Loqu8 iCE**

### **Displaying iCE's System Menu**

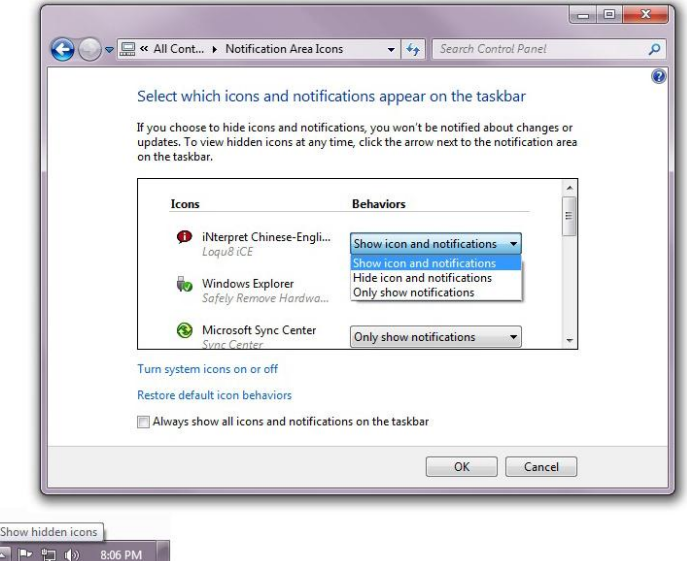

- 1. From your Windows system tray (bottom right corner of the desktop), click the white triangle and Customize…
- 2. Scroll through the list until **iNterpret Chinese-English** (Loqu8 iCE) is visible
- 3. Select **Show icon and notifications**
- 4. Click OK to accept the changes and close the dialog box
- 5. The red iCE icon in the system tray shows that LiveScan pop-up translations are active. Left-click this icon with your mouse to toggle LiveScan; the gray iCE icon indicates that LiveScan is off

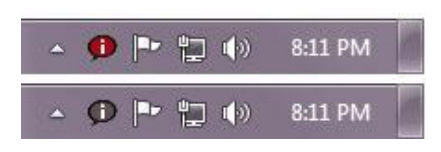

6. Right-click the iCE icon (red or gray) to open the System menu. For details on the selections in this menu, see the *User's Guide*

**Tip**: Make iCE available every time you start Windows. From the System menu, select **AutoStart**

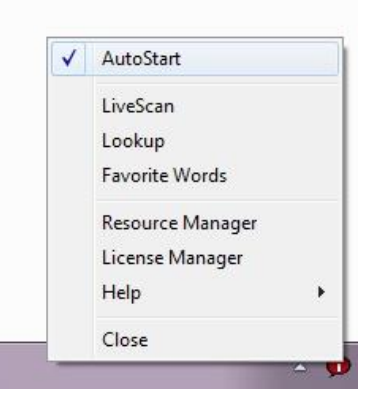

#### **Uninstall**

1. Open the Windows Control Panel

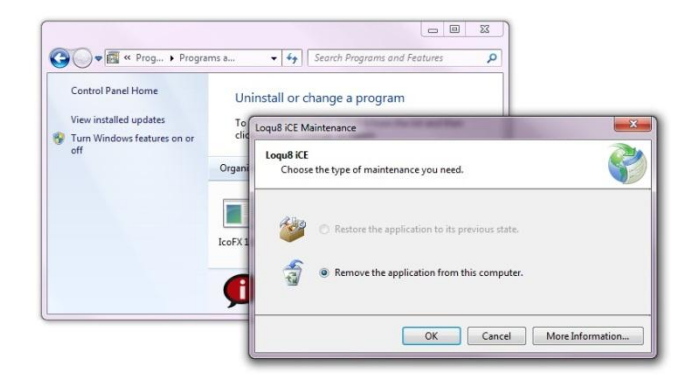

- 2. Locate the Loqu8 iCE program icon
- 3. Click **Uninstall/Change**
- 4. Verify that **Remove the application from this computer** is selected
- 5. Click **OK** to uninstall the program

# **Microsoft Internet Explorer**

This browser is available in both 32-bit and 64-bit versions. iCE's LiveScan pop-up window is only compatible with the 32-bit version of IE.

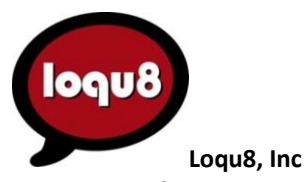

Palo Alto, California USA · www.loqu8.com

Loqu8. Inc. Microsoft and the Office logo are trademarks of Microsoft Corporation in the United States and/or other countries. 010510 RevA No portion of this document may be reproduced in any form, or by any means without prior written permission from Loqu8. Loqu8 may have patents, patent applications, trademarks, copyrights, or other intellectual property rights covering subject matter in this document. Except as expressly provided in any written license agreement from Loqu8, the furnishing of software or documentation does not give you any license to these patents, trademarks, copyrights, or other intellectual property. Loqu8, iNtuition and LiveScan are trademarks of